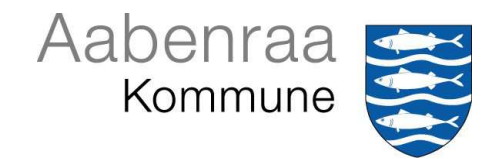

## **Vejledning til indberetning af vandforbrug**

Årets indberetning af vandforbrug kan kun foretages digitalt.

Indberetningen skal foretages inden den 1. februar.

Aabenraa Kommune håber, at det er en lettelse for ejerne af indvindingsanlæggene. Vejledningen er både for nye og tidligere brugere.

Når du benytter dig af den digitale indberetning, skal du gøre følgende:

1. Gå ind på til hjemmesiden; www.aabenraavand.geoenvironweb.dk

## **Tidligere brugere**

2. Har du tidligere brugt internettet, kan du bruge det tidligere brugernavn og adgangskode. Gå til punkt 6.

## **Nye brugere**

3. Der logges ind med en engangskode ved at indtaste Brugernavn og engangskoden **abcd**, som står på det fremsendte indberetningsskema:

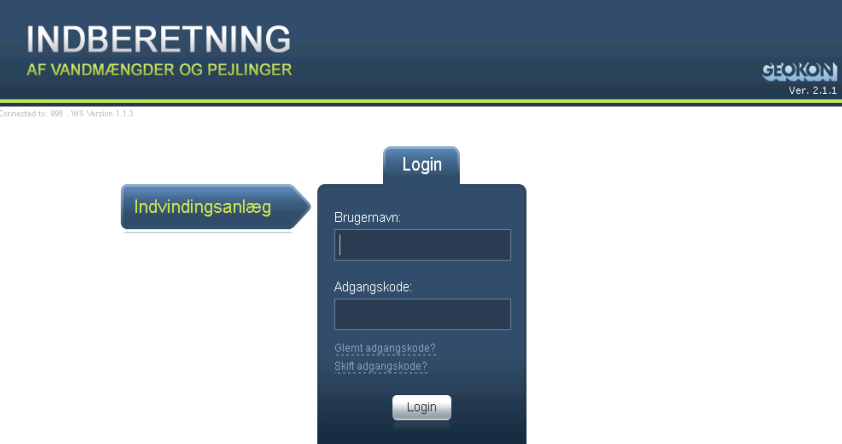

- 4. Herefter logger du ud, og logger ind med en ny adgangskode.
- 5. Indtast din e-mail adresse og en ny adgangskode. Derefter logger du på igen, med den nye adgangskode:

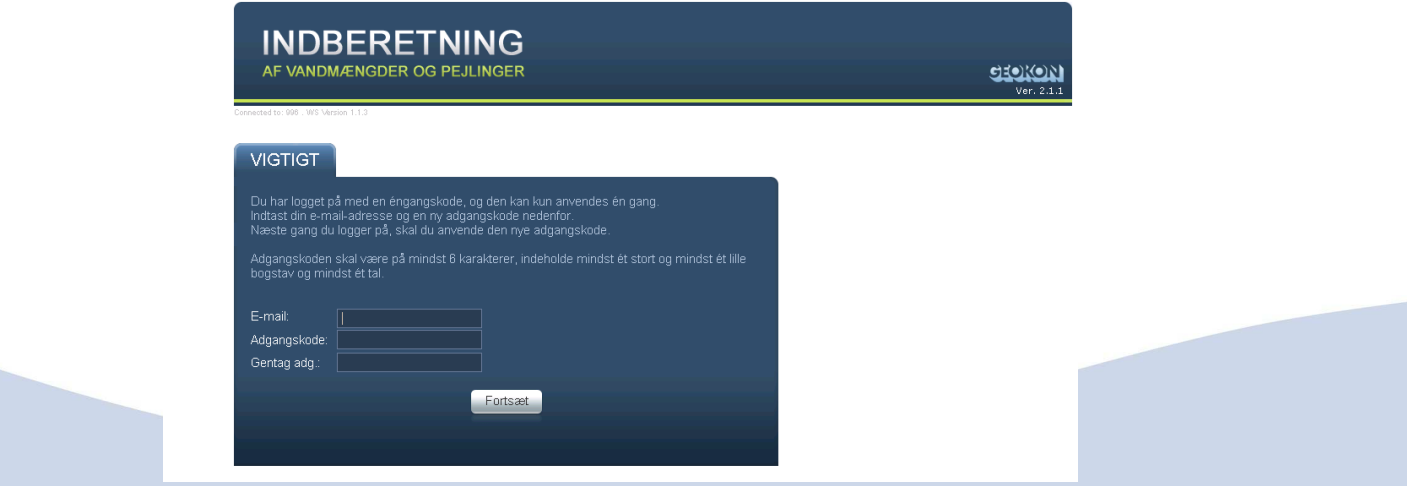

- 6. Når der er logget ind, vises der forskellige oplysninger, som kommunen har registreret for anlægget. Hvis der er kommentarer for disse, kan de tilføjes i bemærkningsfelt allernederst på web-siden
- 7. I gruppeboksen Ny indberetning, indtastes den samlede indvundne mængde af grundvand i kubikmeter og eventuelt supplerende data:

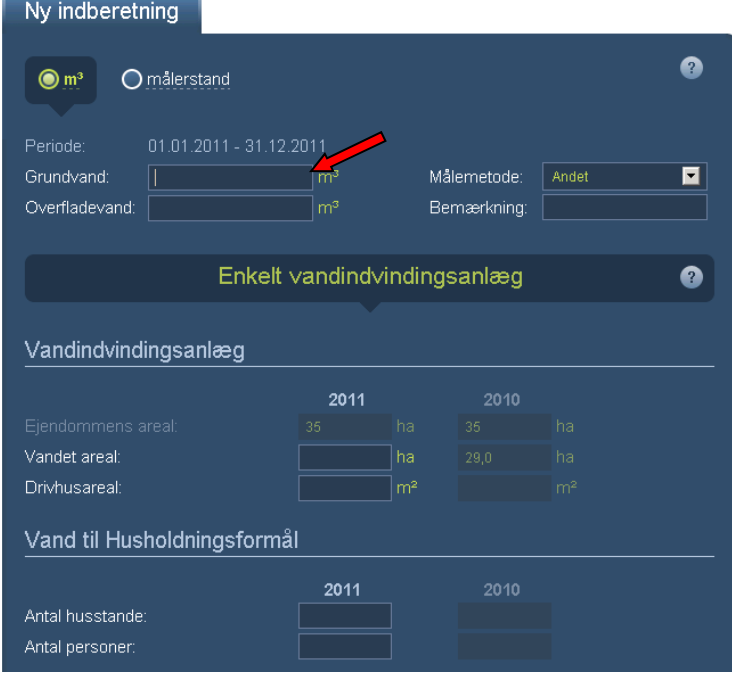

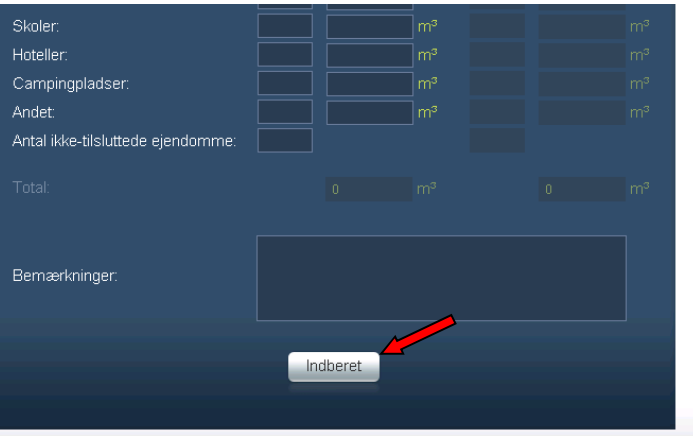

8. Husk at tryk **INDBERET** nederst på siden. Du vil modtage en kvittering, som sendes til den oplyste e-mailadresse.

Hvis du har øvrige spørgsmål, kan du sende en mail til Aabenraa Kommune på vand@aabenraa.dk